## **学校から送られた学習動画が自分のノート上にない場合**

## ◎ノート左下の「送る」をクリック(タップ)

→「タイムライン」から学習動画をノートに移動する。

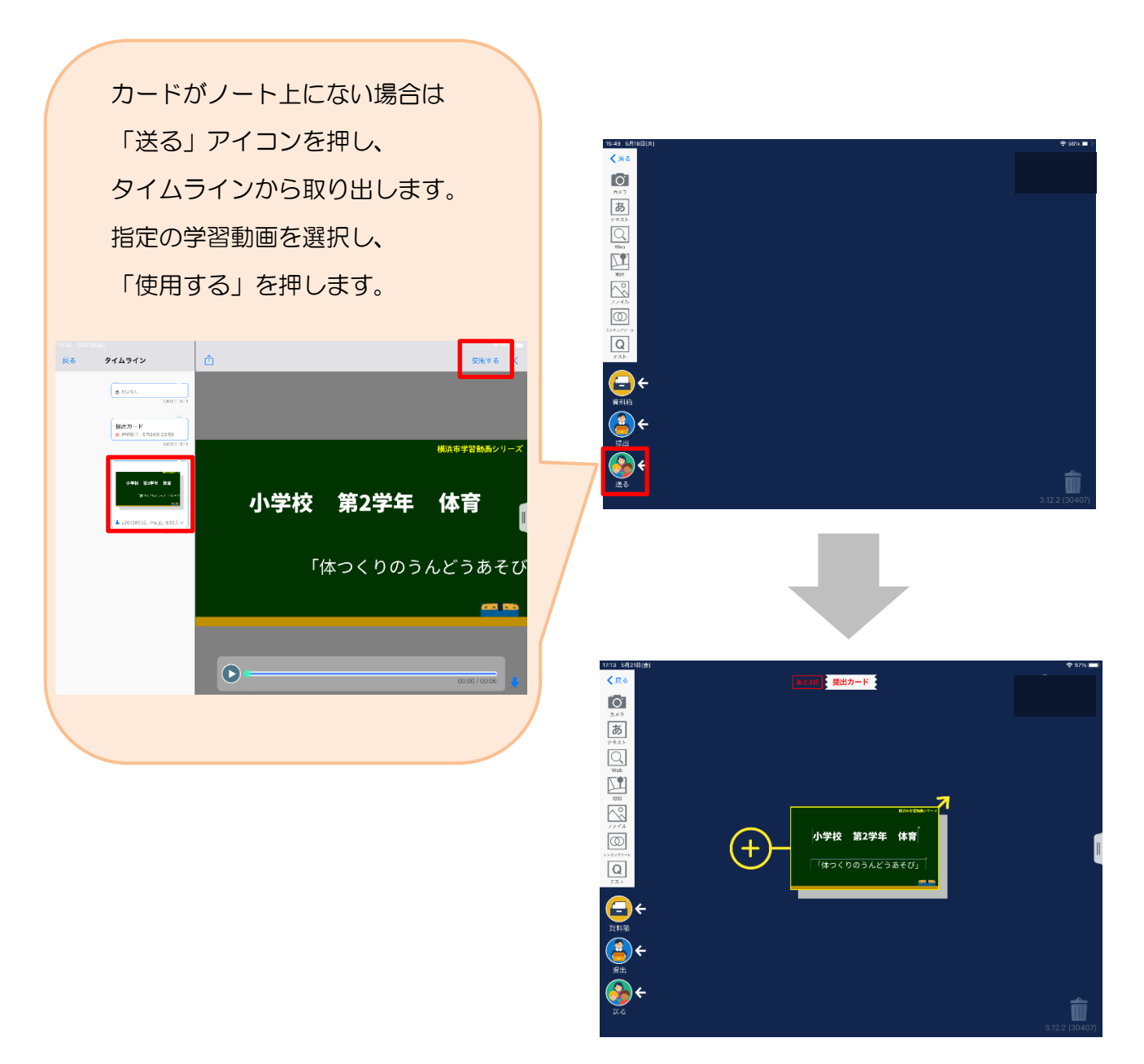